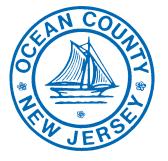

#### **Ocean County Board Of Elections**

129 Hooper Avenue Toms River, NJ 08754 1-800-452-5254 732-929-2167

#### Voting Technology Center

162 Chestnut Street Toms River, NJ 08754 732-506-5076

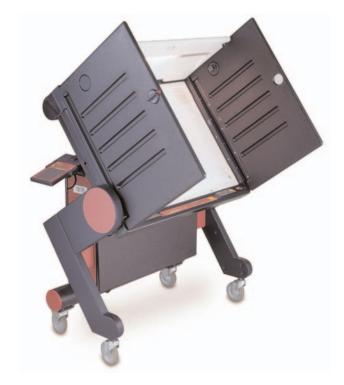

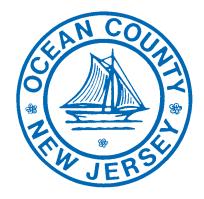

## **Ocean County Board Of Elections** 1-800-452-5254

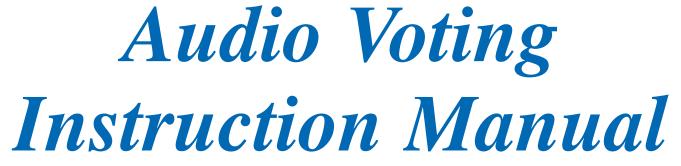

# MACHINE SET UP FOR AUDIO VOTING

#### In order to activate Audio Voting, follow the steps below:

- 1. Retrieve the audio unit from the rear of the machine.
- 2. Connect the headphones to the handset.
- 3. Inform the voter that instructions will begin as soon as the voting machine is activated.
- 4. The voter then places the headphones on.
- 5. Hand the handset to the voter with the thick cord facing you.
- 6. On the control panel, press the yellow **"TEST"** button. The control panel will read "Return to Voter Inactive" with **NEXT** and **START** arrows.
- 7. Press the yellow **"TEST"** button to select **NEXT**. The control panel will then read "Enable Audio Voting" with **NEXT** and **START** arrows.
- 8. Press the green "ACTIVATE" button to select START. The control panel displays a message that reads audio is being loaded and then displays "Voter Inactive Audio Mode". *This step will take a moment to load*.
- 9. Press the green "ACTIVATE" button. The control panel will read "Voter Active Audio Mode".
- 10. Audio Voting is now activated.
- 11. After the voter has cast their vote, the machine will return to regular voting mode and is ready for the next non-audio voter.

### <u>Any questions, please call the</u> <u>Voting Technology Center at (732) 506-5076.</u>

|                                        | Navigo                                                  |
|----------------------------------------|---------------------------------------------------------|
| Action                                 | How to                                                  |
| Skipping a Contest                     | To skip a con<br>hear <b>Exit Co</b>                    |
|                                        | Press the rour                                          |
| Selecting and<br>Deselecting a Contest | To <i>select</i> a c hearing the d                      |
|                                        | To <i>deselect</i><br>BACK butto<br>the round rec       |
|                                        | To <i>deselect</i> a button to retuin <b>SELECT</b> but |
| Performing Write-In<br>Voting          | Repeat pressi<br>press the rou                          |
|                                        | Use the <b>gree</b><br>forth through                    |
|                                        | Spell out you<br>to select each                         |
|                                        | To deselect a<br>BACK butto<br>SELECT bu                |
| Exiting Write-In Voting                | To exit Writ<br>BACK butto<br>button.                   |
|                                        | To cancel a set button until y                          |
| <b>Reviewing Choices at</b>            | After selectin<br>green NEXT                            |
| the End of a Contest                   | Press the rou                                           |
| <b>Reviewing Choices at</b>            | Exit the curre                                          |
| the End of a Ballot                    | Press the gre<br>Your Selection                         |
|                                        | Press the rou selections.                               |
|                                        | Press the gre                                           |
| Casting a Vote                         | After selectir<br>yellow BAC                            |
|                                        | Press the rou<br>voting.                                |
|                                        | To cast your                                            |
| If a noted against finish              | noting the                                              |

If a voted cannot finish voting the audio ballot, please call the Ocean County Board of Elections at 1-800-452-5254 for further instructions.

### ation Tips

ontest, press the green **NEXT** button repeatedly until you ontest.

and red **SELECT** button to continue to the next contest.

choice, press the round **red SELECT** button once after lesired choice.

t a choice, repeat pressing the **green NEXT** or **yellow** on until you hear the choice you just selected and then press **d SELECT** button to deselect the choice.

a choice after leaving a contest, press the **yellow BACK** turn to the contest and candidate then press the round **red** utton to deselect the candidate.

sing the **green NEXT** button until you hear **Write-In**, then und **red SELECT** button to enter the **Write-In** keyboard.

**en NEXT** and **yellow BACK** buttons to move back and h the alphabet, numbers, and special characters.

ar write-in choice by pressing the round **red SELECT** button th desired letter, numbers, and special character.

a character, repeat pressing the **green NEXT** or **yellow** on, until you hear **Backspace**, then press the round **red** utton.

ite-In voting, repeat pressing the green NEXT or yellow on until you hear OK, then press the round red SELECT

selection, repeat pressing the **green NEXT** or **yellow BACK** you hear **Cancel**, then press the round **red SELECT** button.

ing your choices for a given contest, repeat pressing the  $\Gamma$  button until you hear **Review Selections.** 

and **red SELECT** button to hear the choices for the contest.

rent contest.

een NEXT or yellow BACK button until you hear Review ions.

und red SELECT button to hear the contest names and

een NEXT or yellow BACK button when you are finished.

ng all of your choices, repeat pressing the **green NEXT** or **CK** button until you hear **Voting is Completed.** 

und red SELECT button to verify that you are finished

vote, press the round **red SELECT** button.

#### **Components of Audio Accessory Keypad** The Audio Accessory Keypad consists of the following four buttons. Below is a description of the various uses of each button. **SELECT** Press **SELECT** to: Exit introductory help and begin voting • Select contest • Select or deselect a candidate for each contest • **Review** selections • • Exit contests Case Vote • Press **NEXT** to: NEXT Move forward through the list of candidates • Move forward through the list of contests ٠ Access Review Selections option for a contest ٠ Access Exit Contest at the end of an audio ballot to • review ballot BACK Press **BACK** to: Move backward through the list of candidates • Move backward through the list of contests • Access Review Selections option for a contest • Access Exit Contest at the end of an audio ballot to • review ballot HELP Press **HELP** to listen to: Introduction help • General help ٠ Candidate Select/Deselect help ٠ Write-In help •

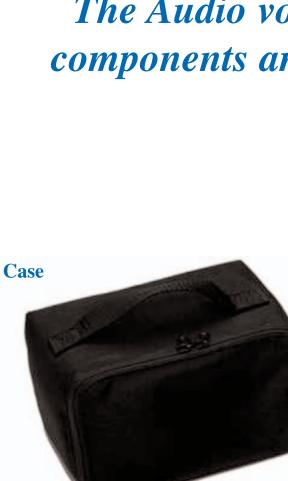

Headphones

### The Audio voting accessory components are shown below:

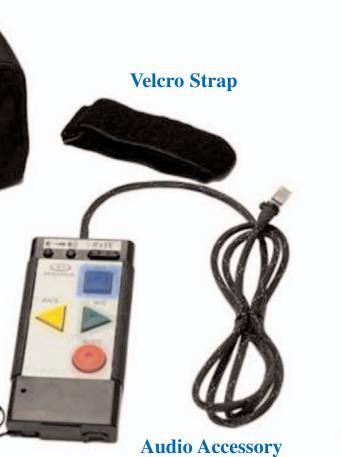

**Keypad**